## **Инструкция по установке программного продукта «СКУД+УРВ»**

#### Требования к компьютеру:

Для работы конфигурации необходимо соблюдение минимальных системных требований для обеспечения работы 1С: Предприятия 8.

Рекомендуемые параметры рабочей станции:

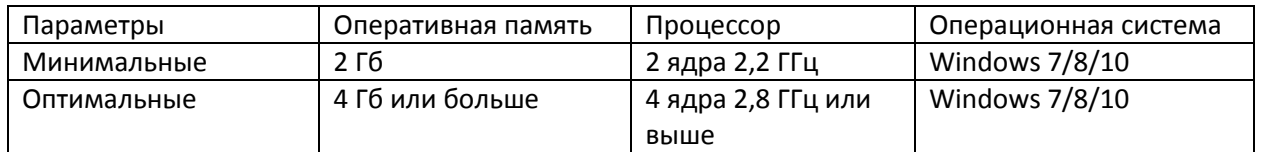

При использовании файлового варианта работы с базой 1С: Предприятие 8 рекомендуемая пропускная способность сети 1 Гб между местом расположения базы и конечными пользователями. В остальных случаях пропускная способность сети должна быть не менее 100 Мб.

#### Требования к программному обеспечению:

Для работы конфигурации необходимо наличие платформы 1С: Предприятие 8.3 и лицензии на нее.

Комплектность поставки продукта:

— дистрибутив (инсталляционный файл);

— руководство пользователя (документ с описанием принципов работы с конфигурацией)

#### Установка конфигурации:

Для установки конфигурации необходимо запустить файл setup.exe из комплекта поставки и следовать инструкциям установщика. Для создания демонстрационной или пустой рабочей базы необходимо запустить 1С: Предприятие и добавить новую информационную базу по шаблону.

#### **Первоначальная настройка конфигурации:**

**Настроить профили доступа** (меню «Администрирование / Настройки пользователей и прав / Профили групп доступа»):

#### $\leftarrow$   $\rightarrow$ ∑ Профили групп доступа

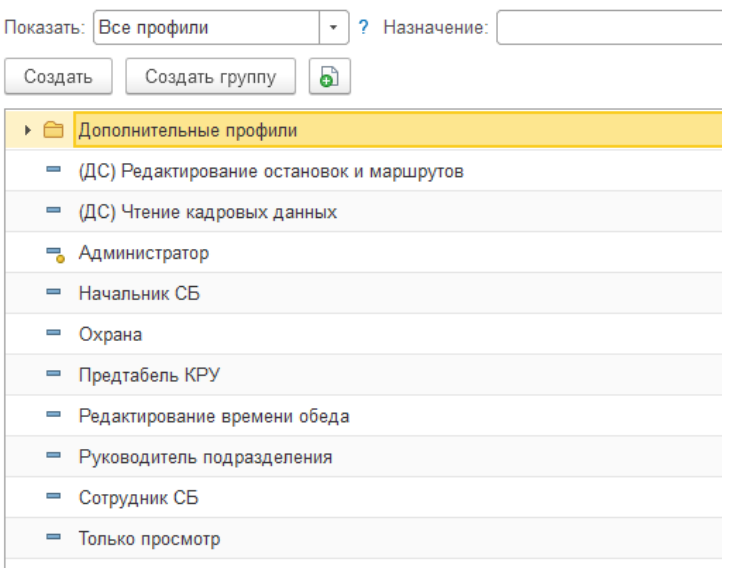

*«(ДС) Редактирование остановок и маршрутов»* роли:

— (ДС) Редактирование остановок и маршрутов

- (ДС) Чтение кадровых данных
- Базовые права БСП
- Базовые права БТС
- *«(ДС) Чтение кадровых данных»*

роли:

- (ДС) Добавление и изменение кадровых данных
- Базовые права БСП
- Базовые права БТС
- Добавление и изменение вариантов отчетов
- Добавление и изменение личных вариантов отчетов

*«Начальник СБ»*

роли:

- (ДС) Руководитель СБ
- (ДС) Чтение данных СКУД
- (ДС) Чтение кадровых данных
- Базовые права БСП
- Базовые права БТС

*«Охрана»*

роли:

- (ДС) Охранник
- (ДС) Чтение данных СКУД
- (ДС) Чтение кадровых данных
- Базовые права БСП
- Базовые права БТС

*«Предтабель КРУ»* роль: (ДС) Предтабель КРУ

*«Редактирование времени обеда»* роль: (ДС) Редактирование времени обеда

*«Руководитель подразделения»*

роли:

- (ДС) Добавление и изменение кадровых данных
- (ДС) Предтабель табельщик
- (ДС) Руководитель подразделения
- (ДС) Чтение кадровых данных
- Базовые права БСП
- Базовые права БТС
- Добавление и изменение вариантов отчетов
- Добавление и изменение личных вариантов отчетов
- Чтение вариантов отчетов

#### *«Сотрудник СБ»*

роли:

- (ДС) Сотрудник службы безопасности
- (ДС) Чтение данных СКУД
- Базовые права БСП
- Базовые права БТС

*«Только просмотр»*

роли:

- (ДС) Чтение данных СКУД
- (ДС) Чтение кадровых данных
- Базовые права БСП
- Базовые права БТС

### **Настроить группы доступа** (меню «Администрирование / Настройки пользователей и прав / Группы доступа»):

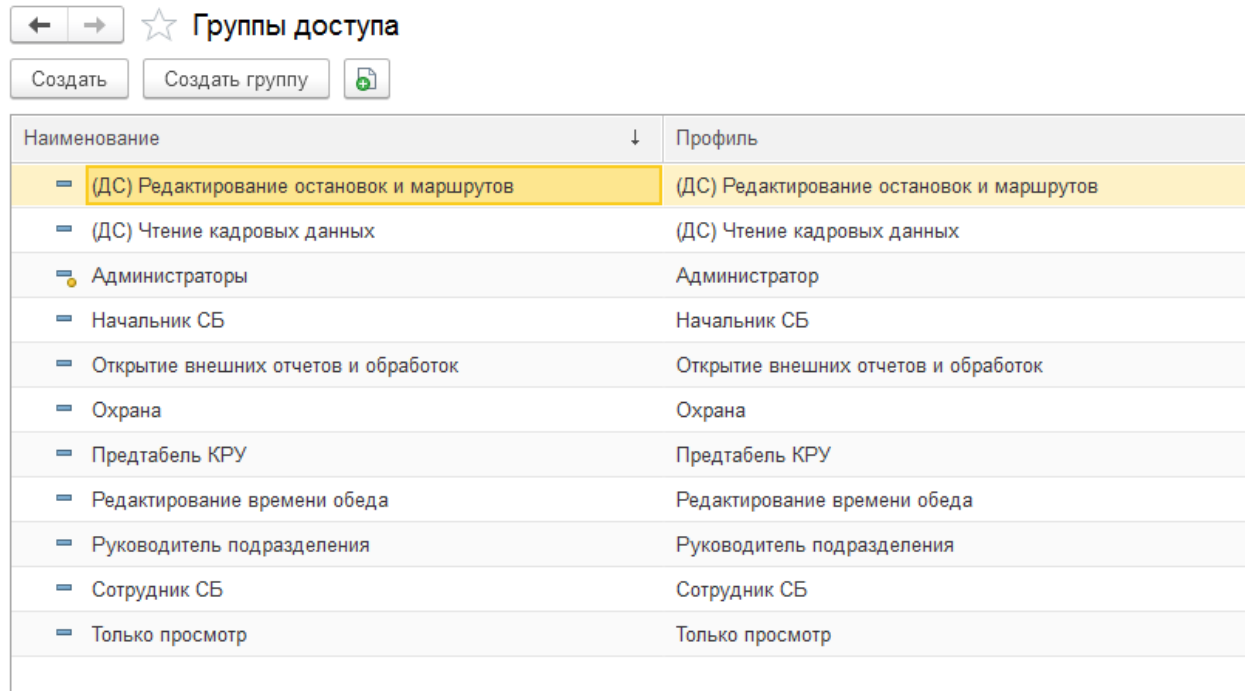

Создать одноименные группы доступа для каждого профиля групп доступа: (ДС) Чтение кадровых данных, Начальник СБ, Открытие внешних отчетов и обработок, Охрана, Предтабель КРУ, Редактирование времени обеда, Руководитель подразделения, Сотрудник СБ, Только просмотр, (ДС) Редактирование остановок и маршрутов

**Настроить пользователей** (меню «Администрирование / Настройки пользователей и прав / Пользователи»):

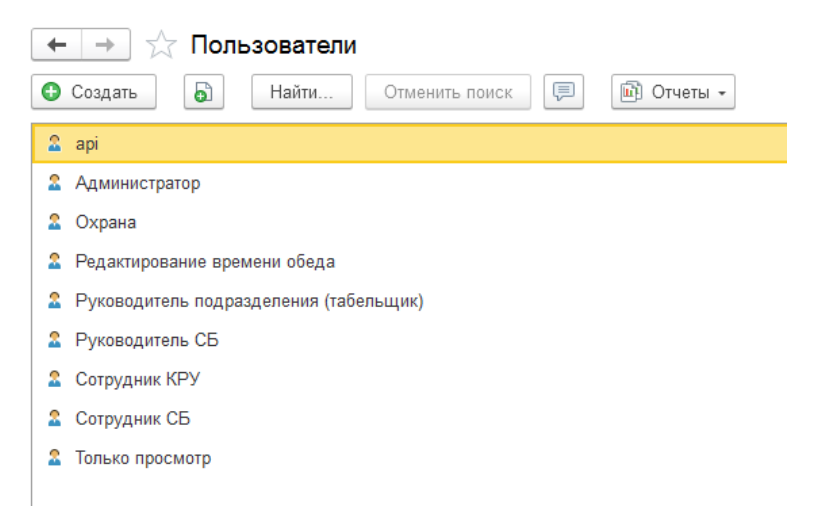

Добавить пользователей, включить в группы доступа (Администратор, api, Сотрудник СБ,

Руководитель подразделения (табельщик), Руководитель СБ, Охрана, Сотрудник КРУ, Редактирование времени обеда, Только просмотр)

**Настроить интерфейсы пользователей** (скрыть лишние разделы, добавить панель открытых окон)

**Включить историю изменения** (меню «Администрирование / Общие настройки / История изменений):

- справочник Сотрудники
- все документы

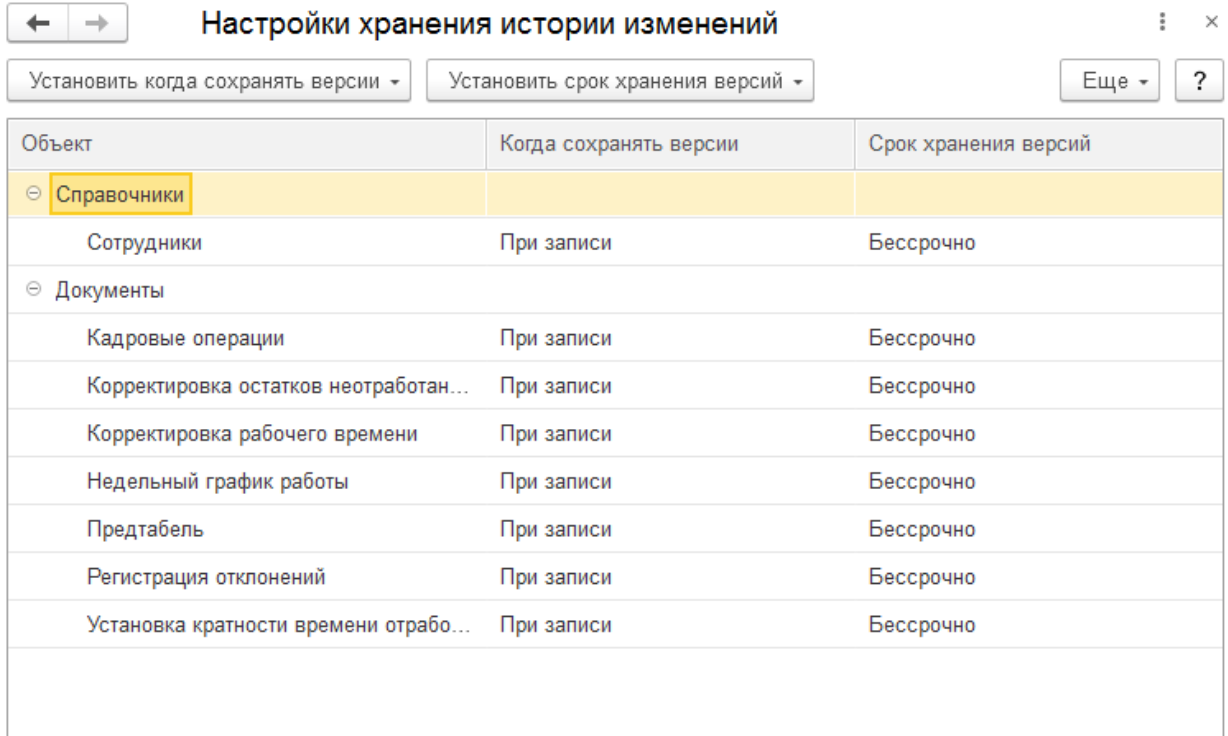

**Заполнить производственный календарь** на текущий и будущий год (меню «СКУД+УРВ / Производственные календари»). Переносы выходных дней требуется ввести вручную.

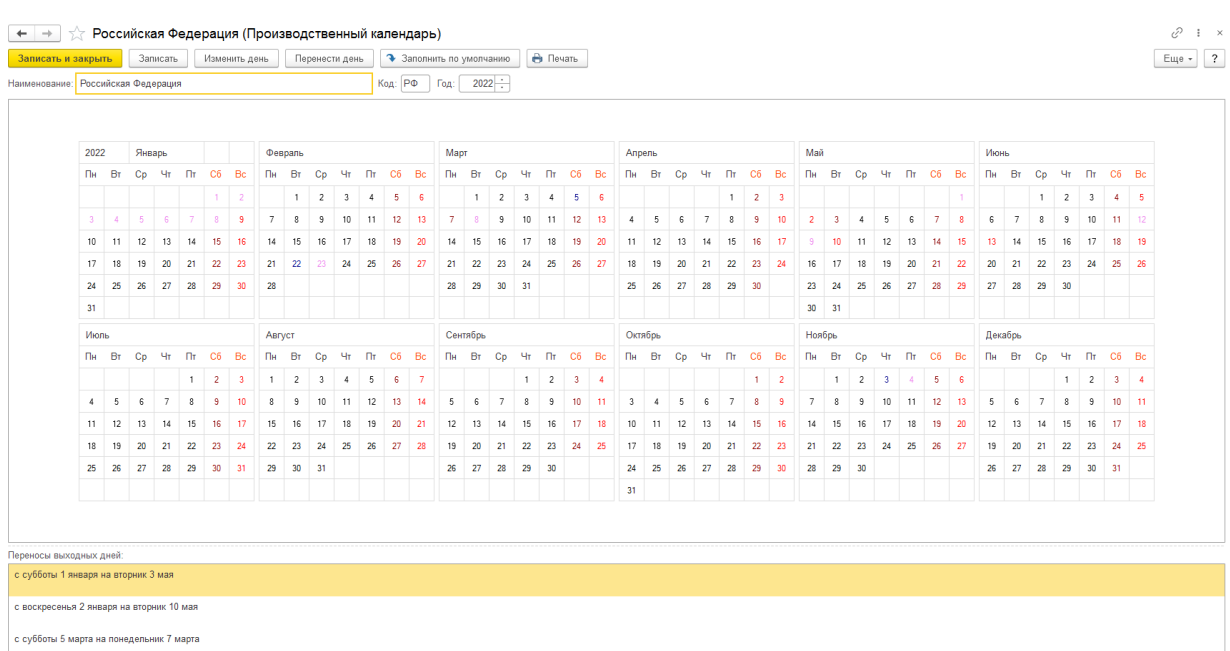

- 
- с воскресенья 1 мая на понедельник 2 мая

с воскресенья 12 июня на понедельник 13 июня

#### **Заполнить справочники** (меню «СКУД+УРВ»):

«Виды отклонений» (заполнить тип операции):

```
\leftarrow \rightarrow
```
Создать **В** 

√ Виды отклонений

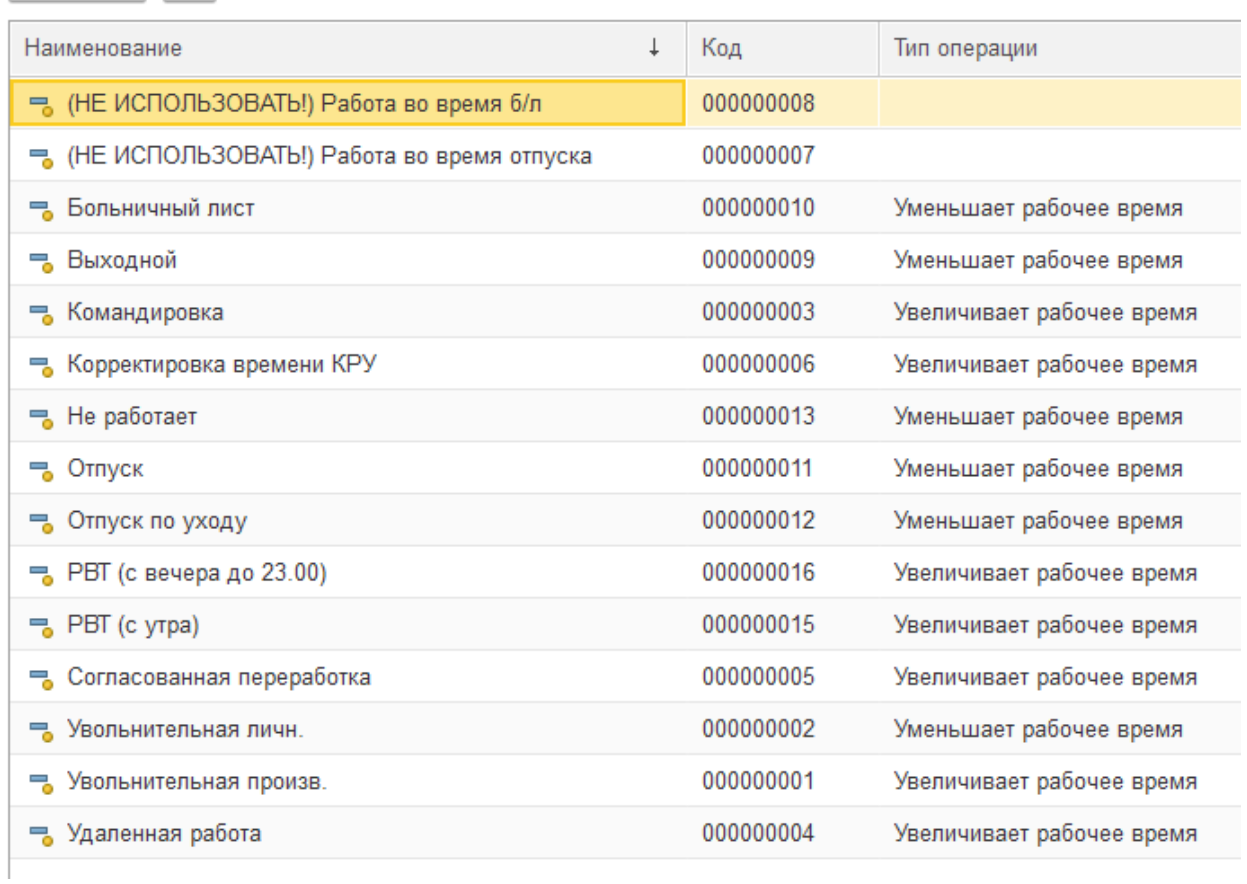

«Графики обеда» (заполнить вручную или загрузить из внешнего файла, используя стороннюю обработку):

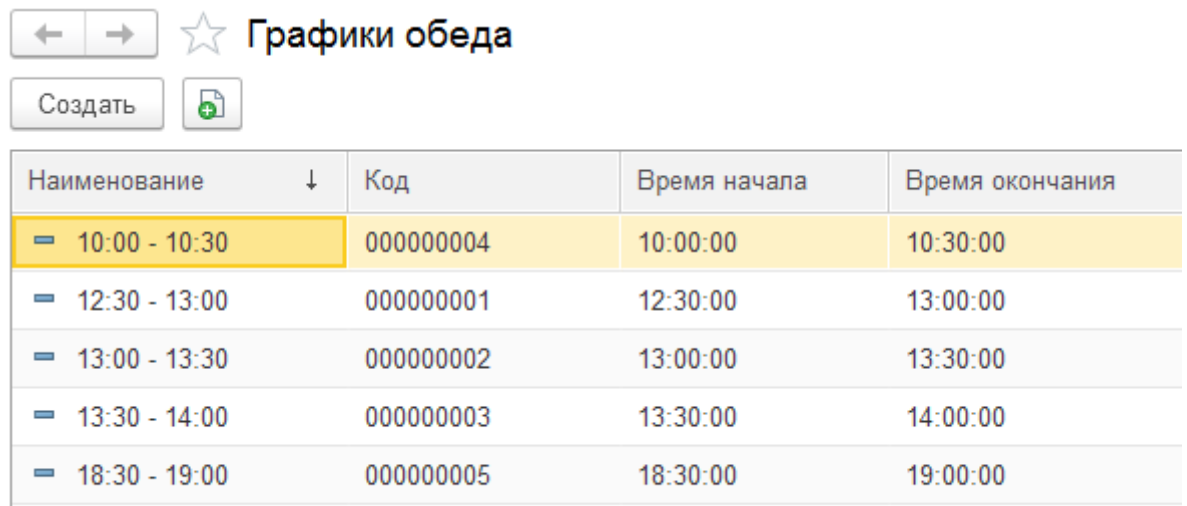

«Графики работы» (заполнить вручную или загрузить из внешнего файла, используя стороннюю обработку):

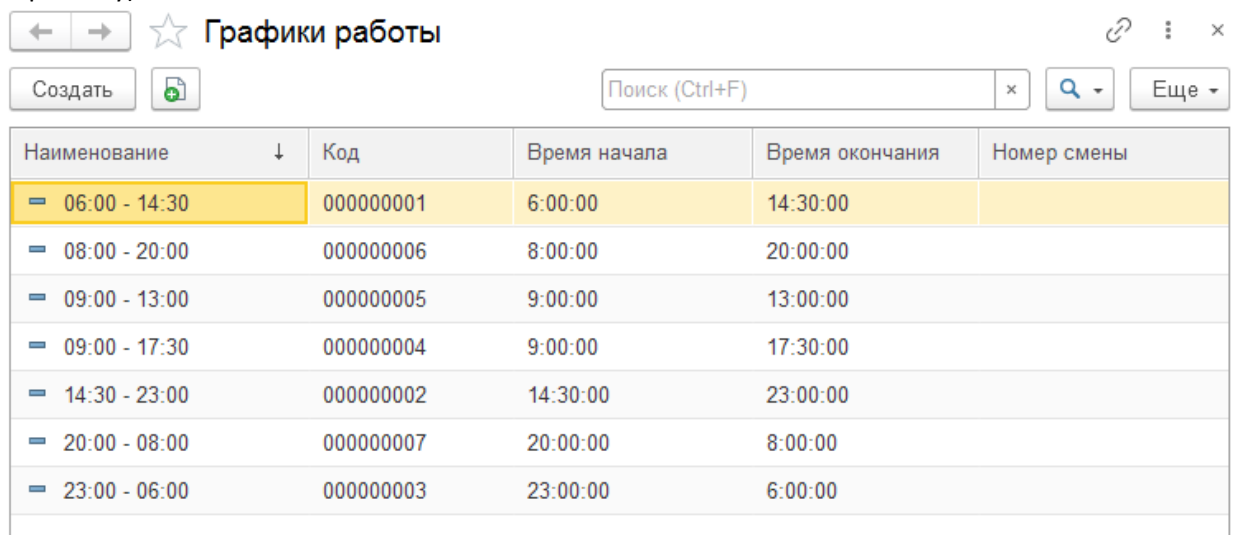

«Должности» (заполнить вручную или автоматически добавятся при загрузке кадровых операций):

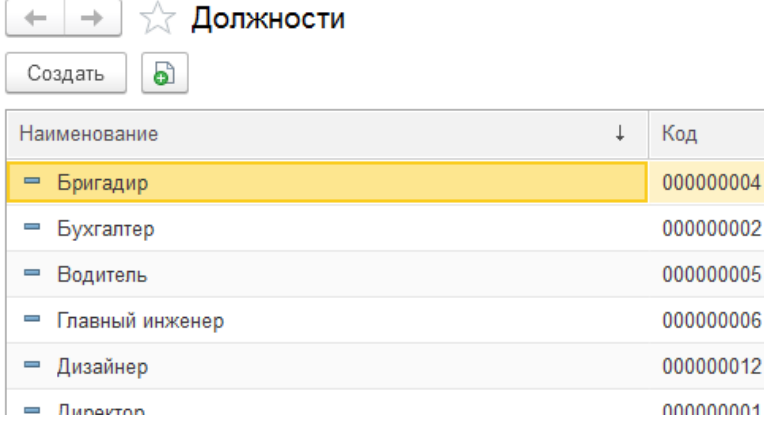

«Контроллеры» (добавить вручную или через сопоставление с контроллерами ParsecNET): для контроллеров, по которым учитывается отработанное время, в названии должно быть добавлено «Уч. времени»

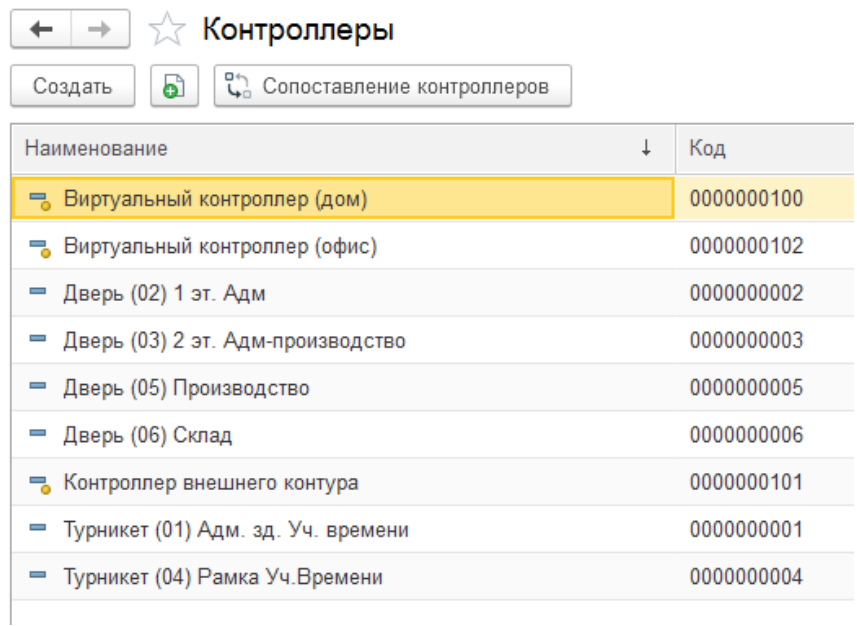

«Организации» (добавить вручную или автоматически добавятся при загрузке кадровых операций):

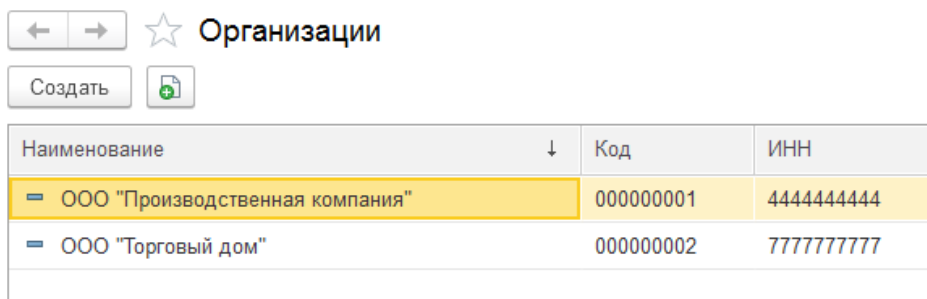

### «Подразделения» (добавить вручную или путем сопоставления/загрузки из ParsecNET):

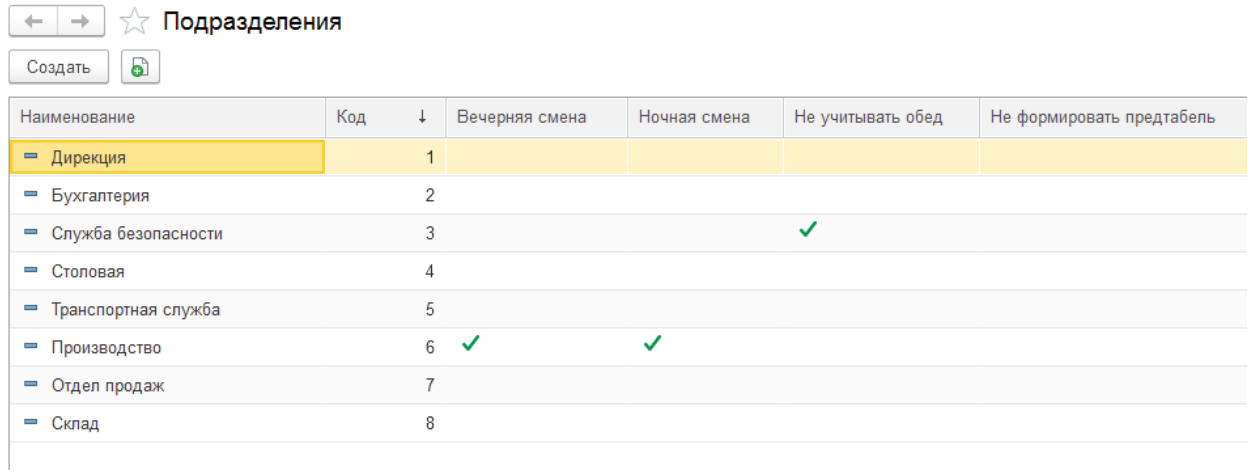

«Правила допуска» (круглосуточно, дневные часы, круглосуточное сопоставить с расписанием ParsecNET):

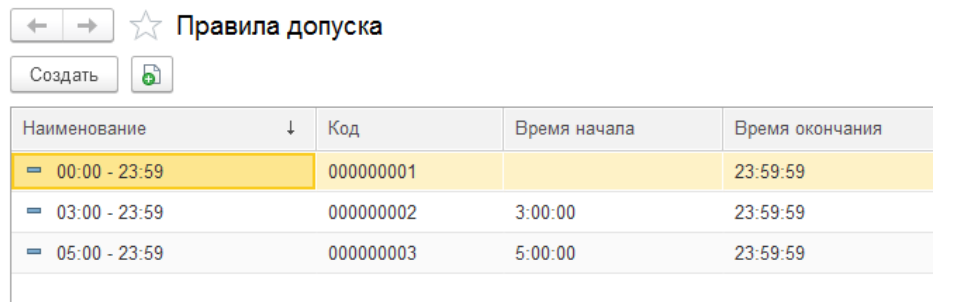

# «Сервисный справочник опций» (краткое назначение опций в комментариях на скриншоте)

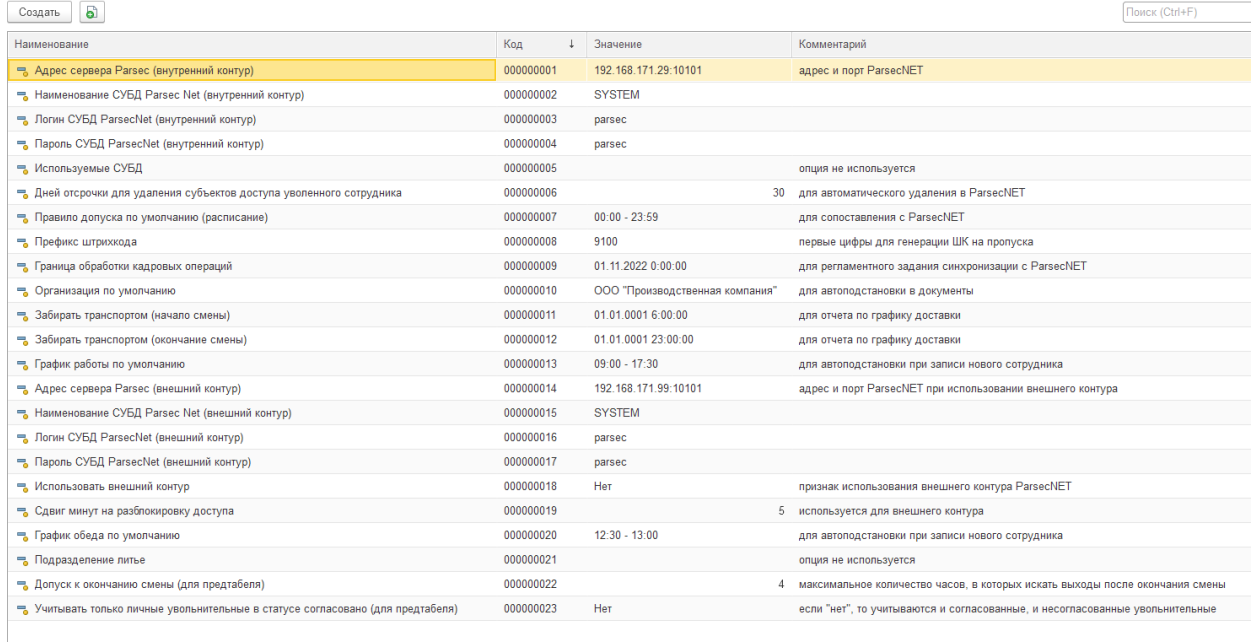

«Остановки и маршруты» (если планируется использовать планирование доставки сотрудников служебным транспортом на работу и обратно):

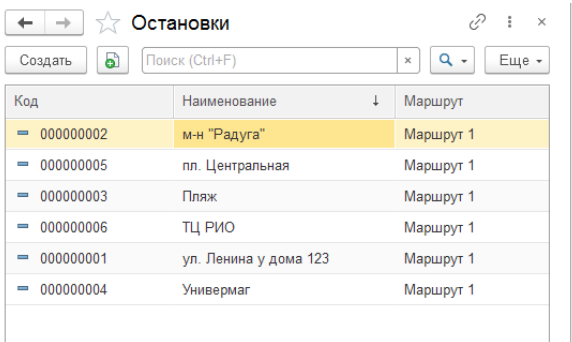

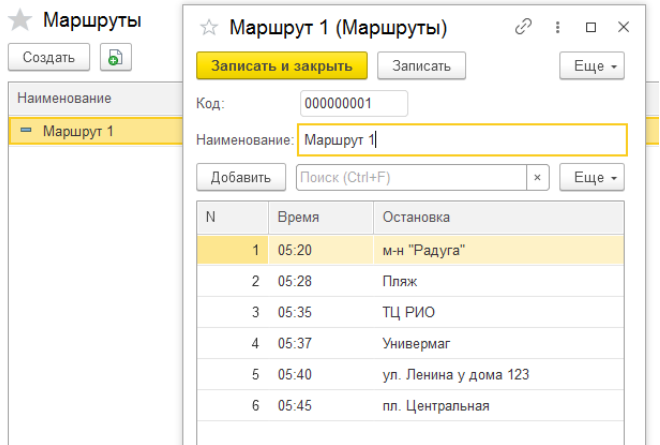

### «Сотрудники» (ввести вручную или автоматически добавятся при загрузке кадровых операций):

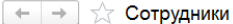

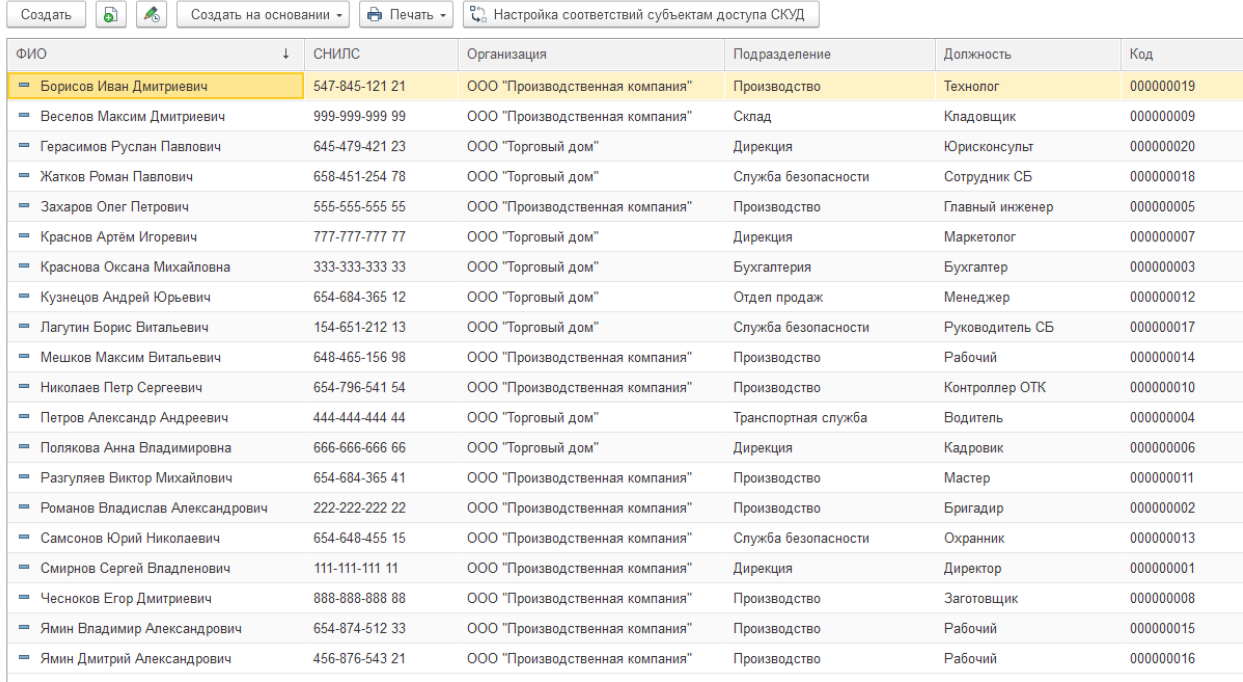

# Настроить соответствие субъектов доступа с данными ParsecNET<br>
← → Сопоставление сотрудников (посетителей) субъектам доступа в СКУД

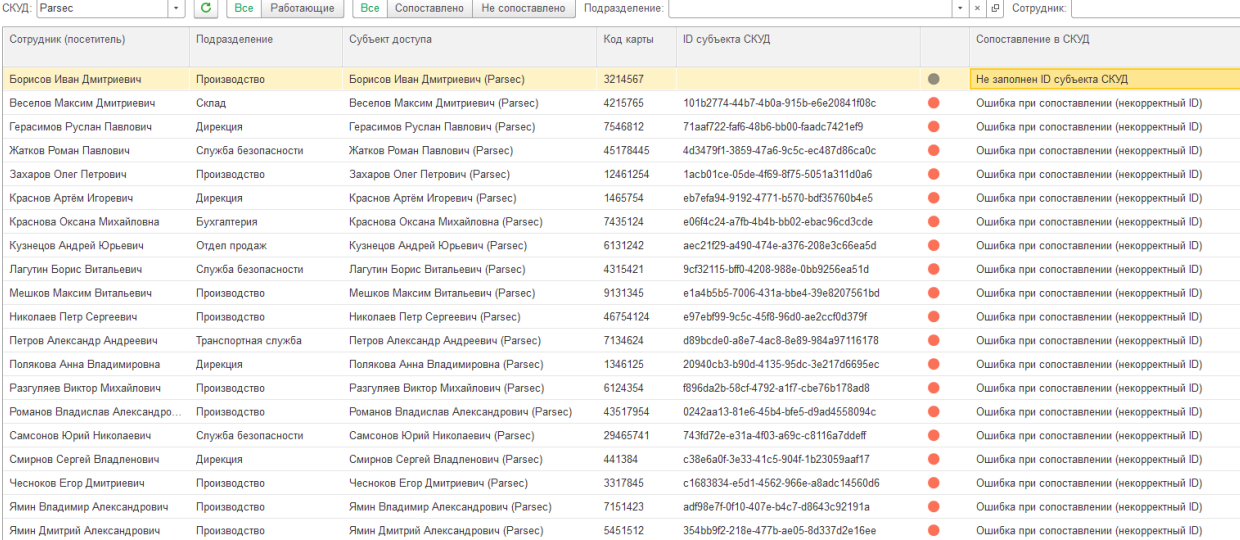

Настроить группы доступа (список доступных контроллеров) для каждого субъекта доступа, связанного с соответствующим сотрудником

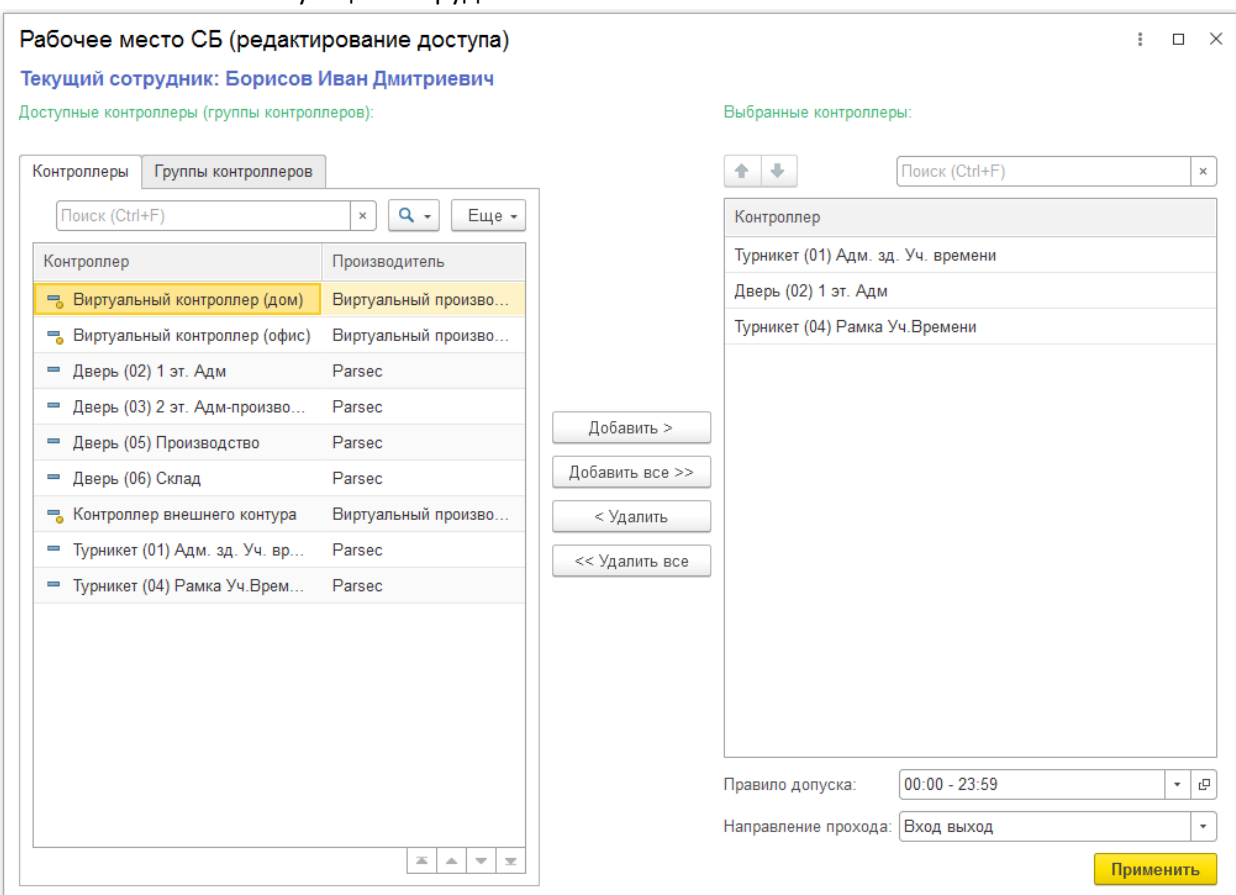

**Включить регламентные задания** и настроить расписание запуска (меню «Администрирование / Обслуживание / Регламентные операции»):

— (ДС) Задания на блокировку разблокировку доступа (обработка) при использовании внешнего контура (расписание по умолчанию: каждый день; с 0:00:01 по 23:59:59 каждые 300 секунд);

— (ДС) Задания на блокировку разблокировку доступа (формирование) при использовании внешнего контура (расписание по умолчанию: каждый день; с 3:00:00 один раз в день);

— (ДС) Автопогашение задолженности по рабочему времени (расписание по умолчанию: каждый день; с 1:00:00 один раз в день);

— (ДС) Автосоздание и автозаполнение предтабеля (расписание по умолчанию: каждый день; с 23:00:00 один раз в день);

— (ДС) Загрузка информации о входах и выходах (расписание по умолчанию: каждый день; каждые 300 секунд);

— (ДС) Обработка заданий на удаление субъектов доступа (расписание по умолчанию: каждый день; с 7:00:00 один раз в день);

— (ДС) Обработка кадровых операций (расписание по умолчанию: каждый день; с 2:00:00 один раз в день);

не требуется запускать:

— (ДС) Загрузка актуального списка доступа;

— (ДС) Обработка заданий установки отмены доступа

(т.к при настройке групп доступа из рабочего места Сотрудника СБ обновление информации

### производится сразу без использования регламентных заданий)

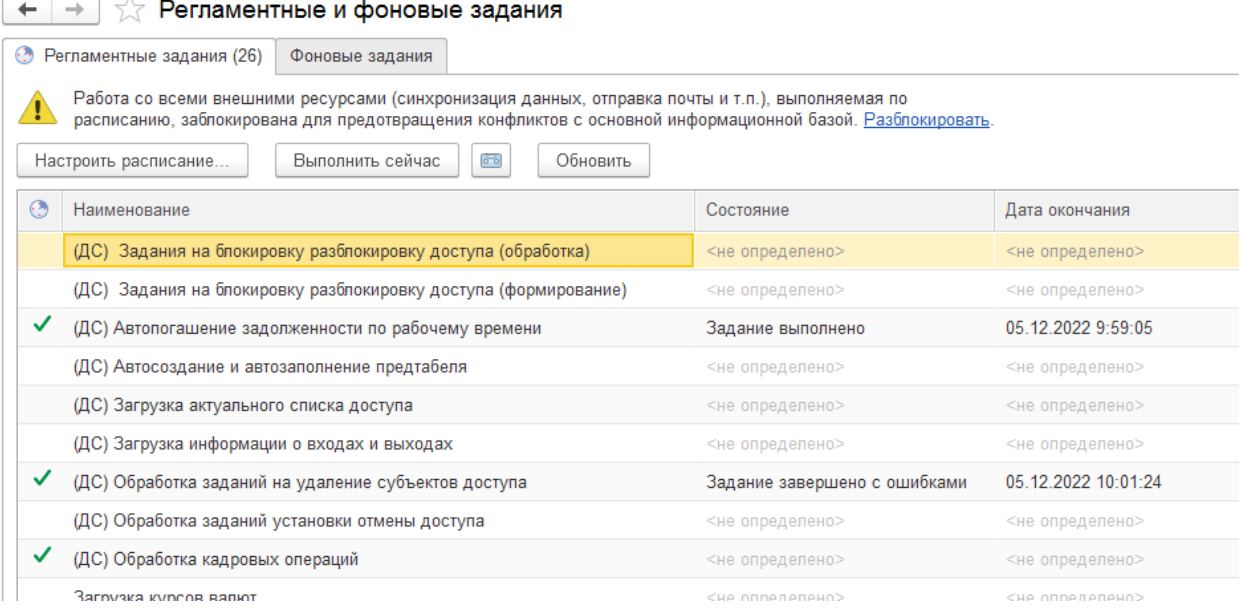

**Опубликовать http-сервисы** для интеграции с внешними системами учета заработной платы и электронного документооборота (в Конфигураторе меню «Администрирование / Публикация на веб-сервере»):

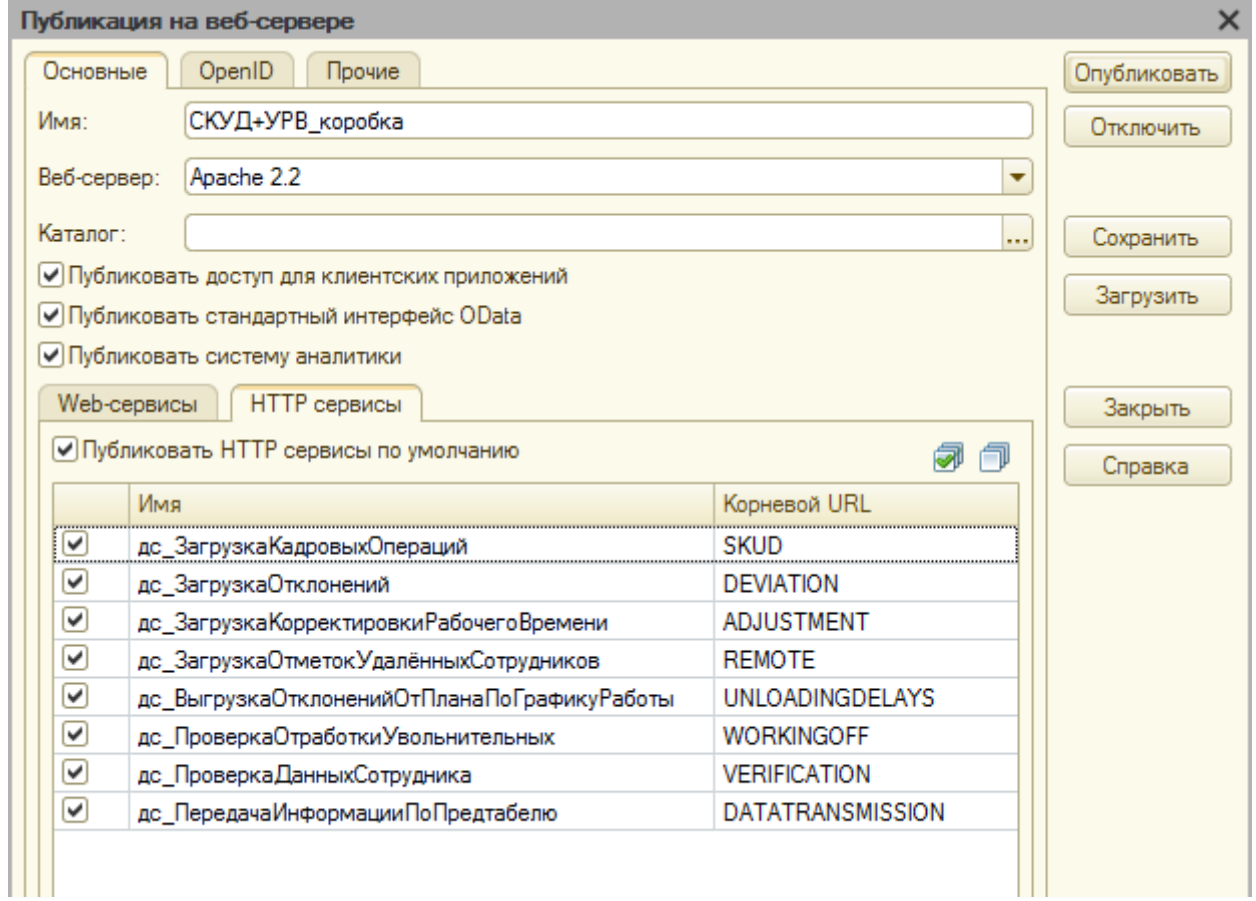